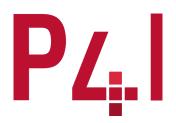

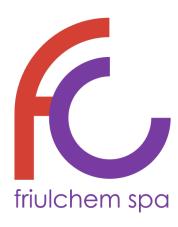

Annex C - Procedure for handling whistleblowing reports

# Guidelines for using the whistleblowing platform

### **PURPOSE AND SCOPE**

These Guidelines have been prepared in order to illustrate the methods that allow the Company to become aware of violations of regulatory provisions that harm the public interest or the integrity of the organization, so that it can address any problem in a timely and remedial manner.

To facilitate whistleblowers in making a report, the Company has adopted a digital communication channel ("whistleblowing platform") through which it is possible to inform the Company of the commission of violations, unlawful conduct, behaviour, acts or omissions that harm the public interest or the integrity of the Group or of the individual Companies that make it up.

### THE SITE TO BE ACCESSED

These Guidelines illustrate the operating procedures for the correct management of the reports that whistleblowers can make using the digital platform made available by Friulchem and which can be consulted at the following link:

#### https://whistleblowing.friulchem.com/Home

It should be noted that, from the receipt of the report and at each subsequent stage, this communication channel guarantees the confidentiality of the identity of the whistleblower during the management of the report and, where chosen by the whistleblower, his or her anonymity.

Acts of <u>retaliation or discrimination</u>, whether direct or indirect, against the whistleblower and other protected persons, for reasons directly or indirectly linked to the report, are in any case expressly prohibited.

## **STEPS TO BE FOLLOWED**

The steps to be followed for inserting the report into the platform can be summarised as follows:

- 1 Start
- 2 Reporting channel
- 3 Scope of the report
- 4 Corporate data
- 5 Event Description
- 6 Attachments
- 7 Documents
- 8 Send

# **START**

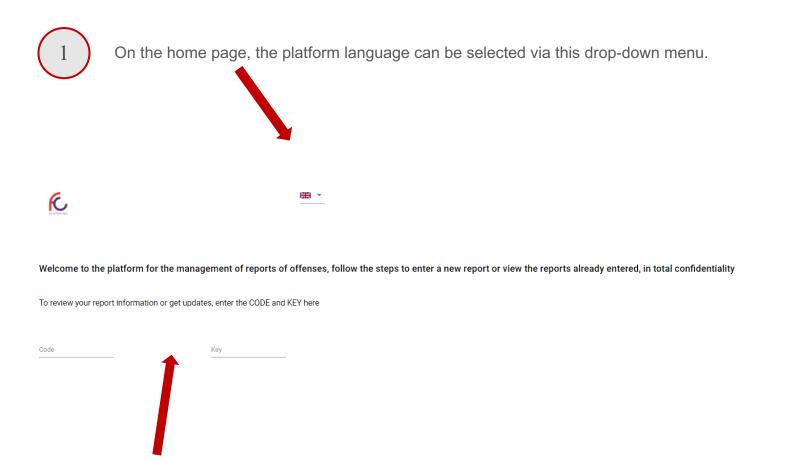

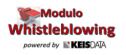

To enter a **new report**, the
whistleblower
must press
"Whistleblowing Enter new report
of breaches"

ENTER IN YOUR REPORT

WHISTLEBLOWING - ENTER NEW REPORT OF BREACHES

In addition, if the user **has already made a report** and wants to monitor its progress, he or she can do so by entering the alphanumeric code and key associated with the report that will be provided on or after making the report, and press "Enter in your report"

### **START**

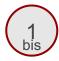

In this first phase, the user accesses the platform in order to make a new report and must select the **Company** in relation to which he or she is making the report.

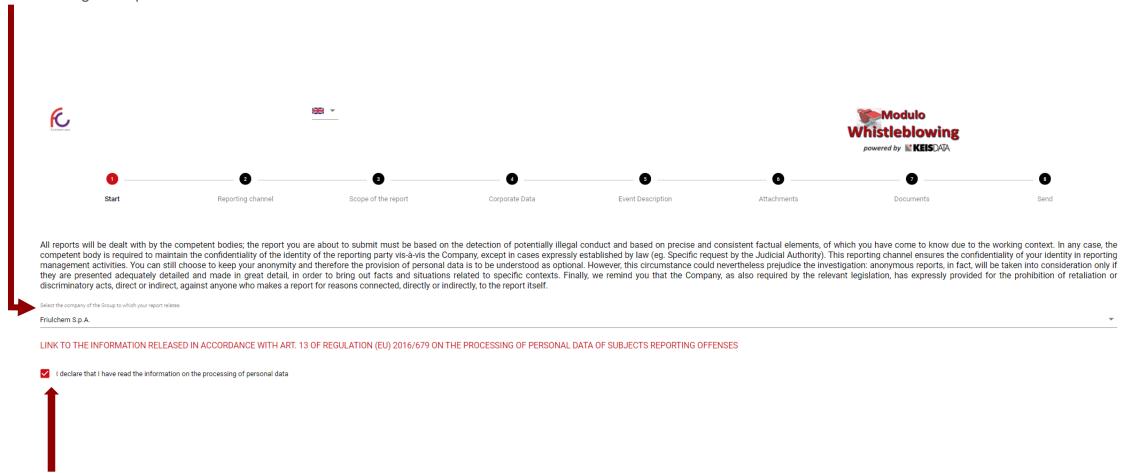

It is important that the user reads the **privacy policy**.

# **REPORTING CHANNEL**

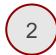

In this section, the user views the Whistleblowing Committee (Direct Channel) and the Alternative Channel that will view and manage the report.

| ER Y                              |                                        |                                | Modulo Whistleblowing  powered by M KEISDAIA |                   |                                     |                                           |      |   |
|-----------------------------------|----------------------------------------|--------------------------------|----------------------------------------------|-------------------|-------------------------------------|-------------------------------------------|------|---|
| <b>Ø</b>                          |                                        | 0                              | <b>4</b>                                     | 6                 | 6                                   | <b></b> • • • • • • • • • • • • • • • • • |      |   |
| Start                             | Reporting channel                      | Scope of the report            | Corporate Data                               | Event Description | Attachments                         | Documents                                 | Send |   |
| Function/Role composed of :       |                                        |                                |                                              |                   |                                     |                                           |      | • |
| Reghellin Andrea (Membro Organis  | mo di Vigilanza)                       |                                |                                              |                   |                                     |                                           |      |   |
| Alternative Channel, if the       | report involves the Direct Channel F   | Reporting Manager              |                                              |                   |                                     |                                           |      |   |
| Canale Alternativo                |                                        |                                |                                              |                   |                                     |                                           |      |   |
| Function/Role composed of :       |                                        |                                |                                              |                   |                                     |                                           |      |   |
| Mazzola Margherita (Presidente Or | ganismo di Vigilanza)                  |                                |                                              |                   |                                     |                                           |      |   |
|                                   | le : Group Pre-Assessment Whistle      | blowing ? Comitato di Segnala: | ·                                            |                   |                                     |                                           |      |   |
| NO - CONTINUE WITH                | THE NORMAL PROCESS                     |                                | YES - SKIP THE PRE-ASSESSMENT                |                   |                                     |                                           |      |   |
| Pre-evaluation choice             |                                        |                                | *                                            |                   |                                     |                                           |      |   |
| The report concerns the Fu        | ınction of the Direct Channel function | on ? Comitato di Segnalazione  | (Italia/Francia)                             |                   |                                     |                                           |      |   |
| NO - CONTINUE WIT                 | H THE DIRECT CHANNEL                   | YI                             | S - CONTINUE WITH THE ALTERNATIVE C          | HANNEL            | In addition, the whi                |                                           |      |   |
| Channel Choice                    |                                        |                                |                                              |                   | Channel if the reported recipients. |                                           |      |   |
|                                   | PREVIO                                 | us                             |                                              |                   | Tooipionto.                         |                                           |      |   |

### **SCOPE OF THE REPORT**

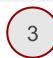

In this section, the user must select the category of subjects to which he or she belongs, choosing from:

- Employees (also during the probationary period)
- Collaborators
- Consultants
- Former Employees
- Candidates
- Trainees, interns
- Shareholders
- Members
- Members of the administrative, management or supervisory body, including non-executive directors
- Suppliers or employees of suppliers
- Contractors or employees of contractors
- Subcontractors or employees of subcontractors
- Volunteers
- Other

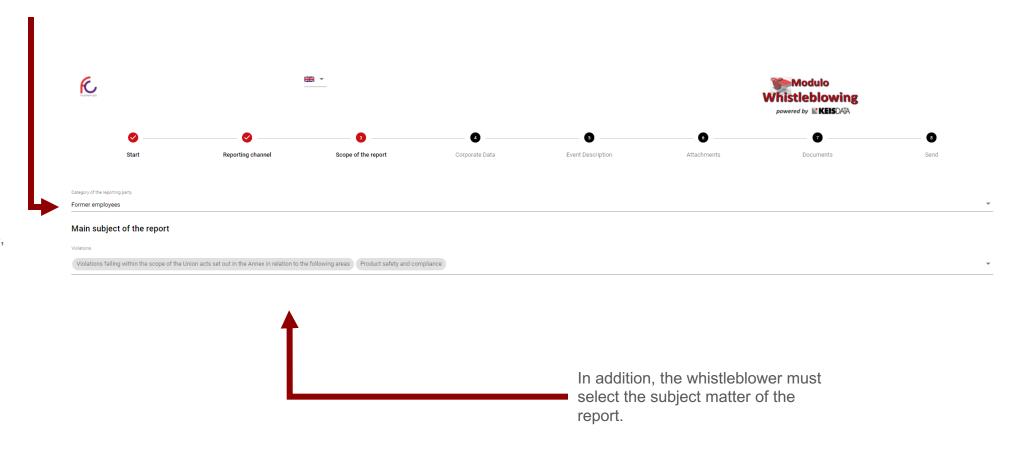

# **CORPORATE DATA**

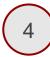

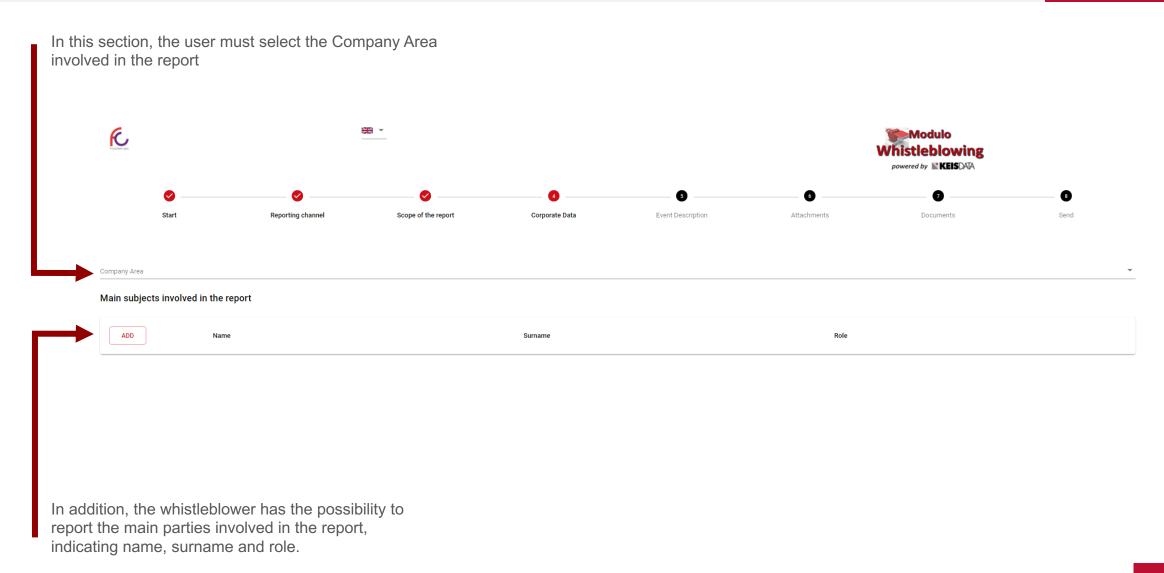

### **EVENT DESCRIPTION**

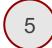

In this section, the user can request a meeting with the Whistleblowing Committee, and enter a description of the event he or she witnessed and wish to report through the platform.

The description can be textual or processed by making a voice recording.

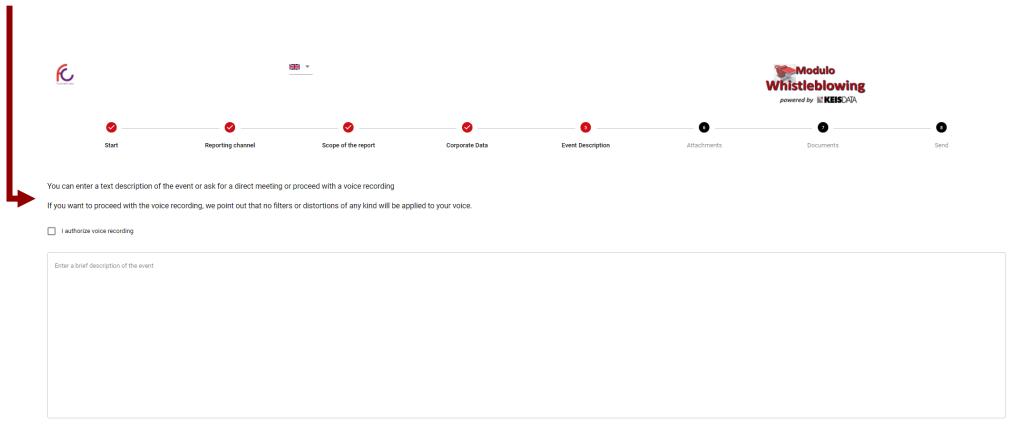

**IMPORTANT**: No filters or distortions of any kind are applied to the voice if a recording is made.

## **ATTACHMENTS**

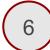

In this section, the user can attach any useful documents to further contextualise the report.

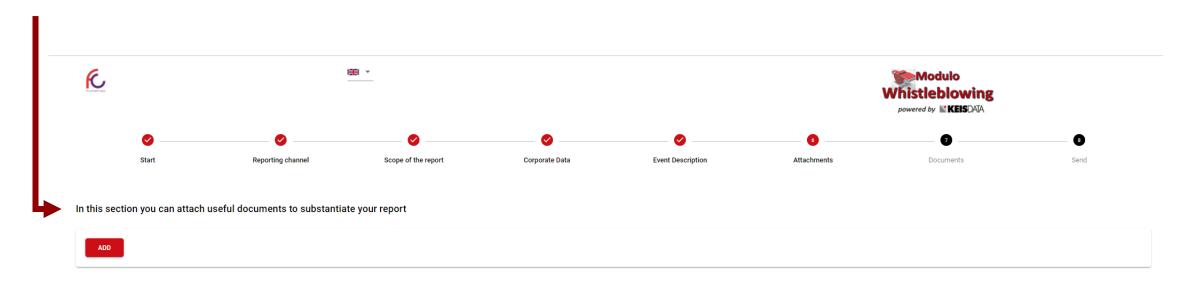

## **DOCUMENTS**

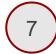

In this section, the user can indicate if he or she is aware of documents useful for the report that are not in his or her possession, also specifying the place where they can be found.

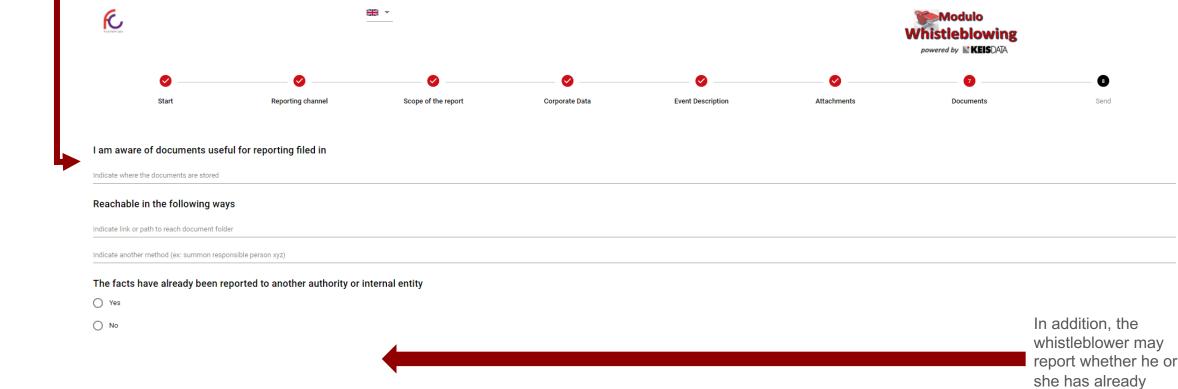

reported the offence to another internal entity or authority.

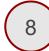

On the last screen, the user is required to confirm his or her willingness to transmit the report, as well as the possibility of providing his or her identification data.

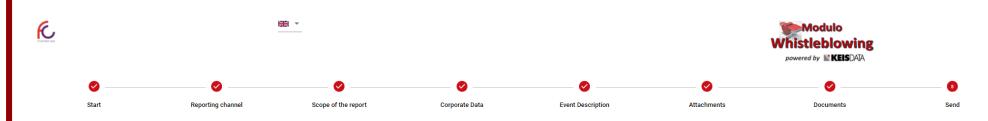

Please note that the competent body that will take charge of the report is required to maintain the confidentiality of the identity of the whistleblower vis-à-vis the Company, except in cases expressly established by law (for example, upon specific request by the Judicial Authority).

Do you want to send your contacts to the Reporting Manager?

O Yes

O No

Please note that, from the receipt of the report and at each subsequent stage, this communication channel guarantees not only the confidentiality of the identity of the whistleblower in the management of the report, but also anonymity if the whistleblower does not wish to provide contact details.

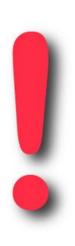

Once the report has been completed, the platform will release the alphanumeric code of the report and its key to the reporter.

#### IT IS RECOMMENDED TO KEEP BOTH THE CODE AND THE KEY!!!

The code and the key are essential to be able to monitor the progress of the report and to reply to any requests for clarification or integration of information.